## **Datenblatt**

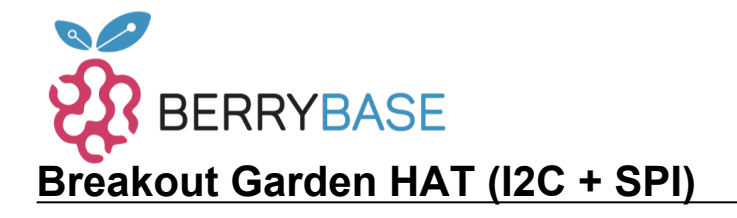

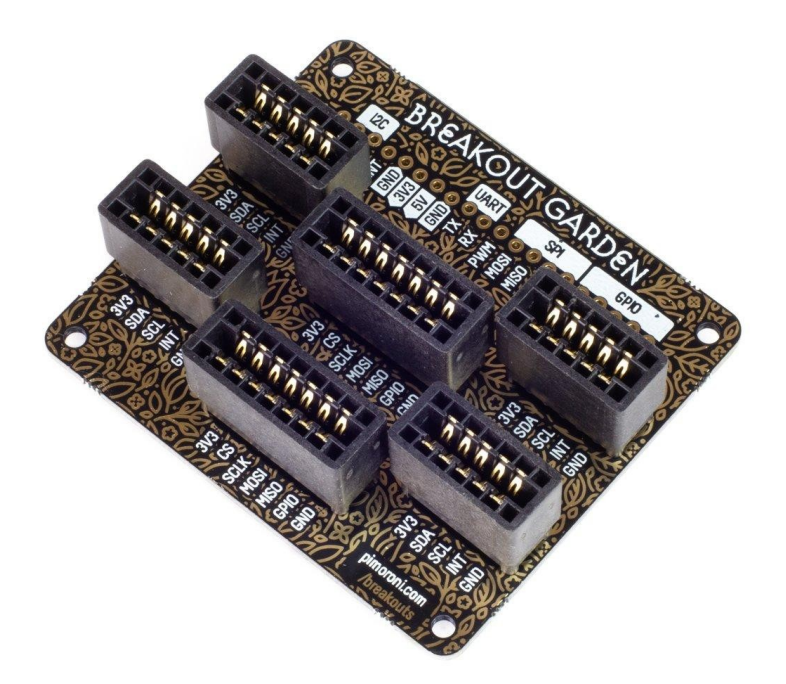

# **PIMORONI**

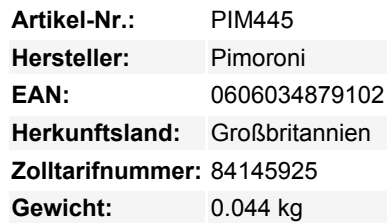

**Jetzt mit SPI!** Erweitern Sie Ihre Projekte auf Breakout Garden. Es ist der einfachste Weg, Breakouts mit Ihrem Raspberry Pi zu verwenden. Es ist kein Löten erforderlich, stecken Sie einfach bis zu sechs Pimoroni-Breakouts (4xI2C, 2xSPI) in die Steckplätze von Breakout Garden und beginnen Sie mit dem Programmieren und Erstellen.

Es ist ideal für Prototyping-Projekte ohne komplizierte Verdrahtung, Löten oder Breadboards, und Sie haben immer die Möglichkeit, Ihr Setup zu ändern, dank der Art, wie Breakout Garden funktioniert.

Die sechs stabilen Steckplätze von Breakout Garden sind Randstecker, die Pimoroni-Breakouts mit den Pins Ihres Raspberry Pi verbinden. Diese neue Version von Breakout Garden hat zwei SPI-Steckplätze für Pimoroni SPI-Breakouts wie unser 0,96"" LCD-Breakout.

Es hat auch vier I2C-Steckplätze für Pimoroni I2C-Breakouts. Da I2C ein Bus ist, können Sie mehrere I2C-Bausteine gleichzeitig verwenden, vorausgesetzt, sie haben nicht die gleiche Adresse (wir haben sichergestellt, dass alle unsere Breakouts unterschiedliche Adressen haben).

Wir haben auch eine Menge nützlicher Pins an der Oberseite von Breakout Garden herausgebrochen, so dass Sie andere Geräte anschließen und in Ihre Breakout Garden-Projekte integrieren können. Wenn Sie Pimoroni-Breakouts haben, an die Sie bereits Header gelötet haben, dann können Sie diese obere Reihe von Pins nutzen, um sie neben anderen Breakouts auf Breakout Garden zu verwenden.

#### **Features**

- Sechs robuste Steckplätze für Pimoroni-Breakouts
- 4x I2C-Steckplätze (5 Pins)
- 2x SPI-Steckplätze (7 Pins)
- 0,1"-Raster, 5 oder 7-polige Steckverbinder
- Ausgebrochene Pins (1x10 Streifen Stiftleiste enthalten)
- Standoffs (M2.5, 10mm Höhe) enthalten, um Ihren Breakout Garden sicher zu halten
- Verpolungsschutz (in Breakouts eingebaut)
- Platine im HAT-Format

Tutti i nomi e i segni qui elencati sono di proprietà del rispettivo produttore. Salvo errori di stampa, modifiche ed errori.

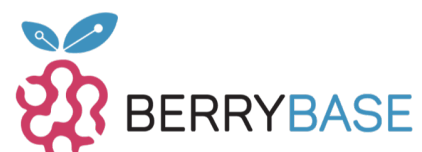

## **Datenblatt**

### **Verwendung von Breakout Garden**

Wir empfehlen, die mitgelieferten Abstandshalter zu verwenden, um Breakout Garden fest an Ihrem Raspberry Pi zu befestigen. Stecken Sie die Schrauben von unten durch die Befestigungslöcher Ihres Raspberry Pi und schrauben Sie dann die Abstandshalter auf die Schrauben. Stecken Sie Breakout Garden auf die GPIO-Pins Ihres Pi und schrauben Sie dann durch jedes Montageloch in die Abstandshalter, um alles fest und sicher zu halten.

Aufgrund der Art und Weise, wie I2C (das Protokoll, das Breakout Garden verwendet) funktioniert, spielt es keine Rolle, in welchen Slot von Breakout Garden Sie Ihr Pimoroni-Breakout stecken. Jedes I2C-Gerät hat eine Adresse (Sie finden diese auf der Rückseite jedes Breakouts), die es benutzt, um sich gegenüber anderen I2C-Geräten zu identifizieren, so dass es Ihrem Raspberry Pi quasi sagt: "Hey, ich bin's, Bob!"

SPI ist ein schnelleres Protokoll mit höherem Durchsatz, um mit Geräten wie Displays zu kommunizieren. Die beiden SPI-Steckplätze haben unterschiedliche Chip-Select- (CS) und GPIO-Pins, die Sie in der Software ändern sollten, je nachdem, welchen Steckplatz Sie verwenden.

Der obere/rückwärtige Steckplatz (am nächsten zum Breakout Garden-Logo) verwendet Chip Select 0 (BCM 8) und BCM 18 für den GPIO-Pin (z.B. für LCD-Hintergrundbeleuchtung).

Der untere/vordere Steckplatz verwendet Chip Select 1 (BCM 7) und BCM 19 für den GPIO-Pin.

Wir haben einen Verpolungsschutz in unsere Pimoroni-Breakouts eingebaut, was bedeutet, dass es keinen magischen blauen Rauch gibt, wenn Sie versehentlich einen falsch herum einstecken. Der korrekte Weg zum Einstecken ist jedoch, dass die Beschriftungen der Pins auf Ihrem Breakout und die Beschriftungen auf jedem Breakout Garden Slot übereinstimmen.

#### **Software**

Besuchen Sie das [Breakout Garden GitHub Repo](https://github.com/pimoroni/breakout-garden) und probieren Sie unseren automatischen Installer aus. Fügen Sie einfach ein paar Breakouts in Breakout Garden ein, führen Sie den Installer aus, und SHAZAM! wird die Software für die entsprechenden Breakouts installiert (dies funktioniert nicht für SPI-Breakouts). Wir haben auch [ein paar schöne Beispiele,](https://github.com/pimoroni/breakout-garden/tree/master/examples) um Ihnen zu zeigen, was möglich ist.

### **Weitere Bilder:**

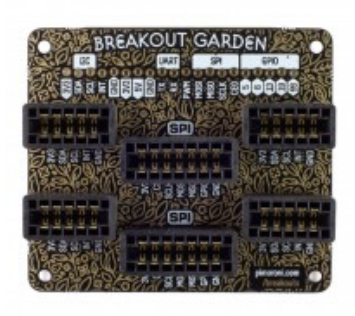

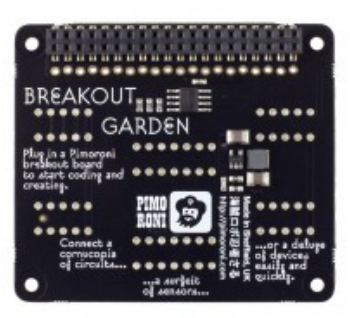

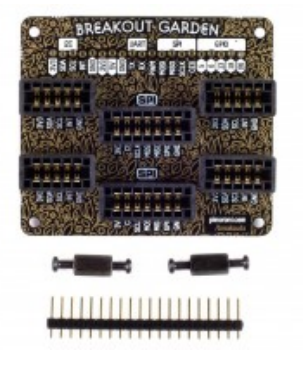